## **Introduction to the D3 library**

**Presenter** Barnabé Monnot

#### **Contents**

- > The anatomy of a webpage
- › First D3.js script for SVG manipulation
- > Some cool layouts

## **D3 is awesome for...**

- › Creating interactive data visualization
- › Tying the visualizations with maps, geographical data
- › Manipulating webpages à la jQuery
- › With D3 available on Node.js, access to cool data manipulation procedures

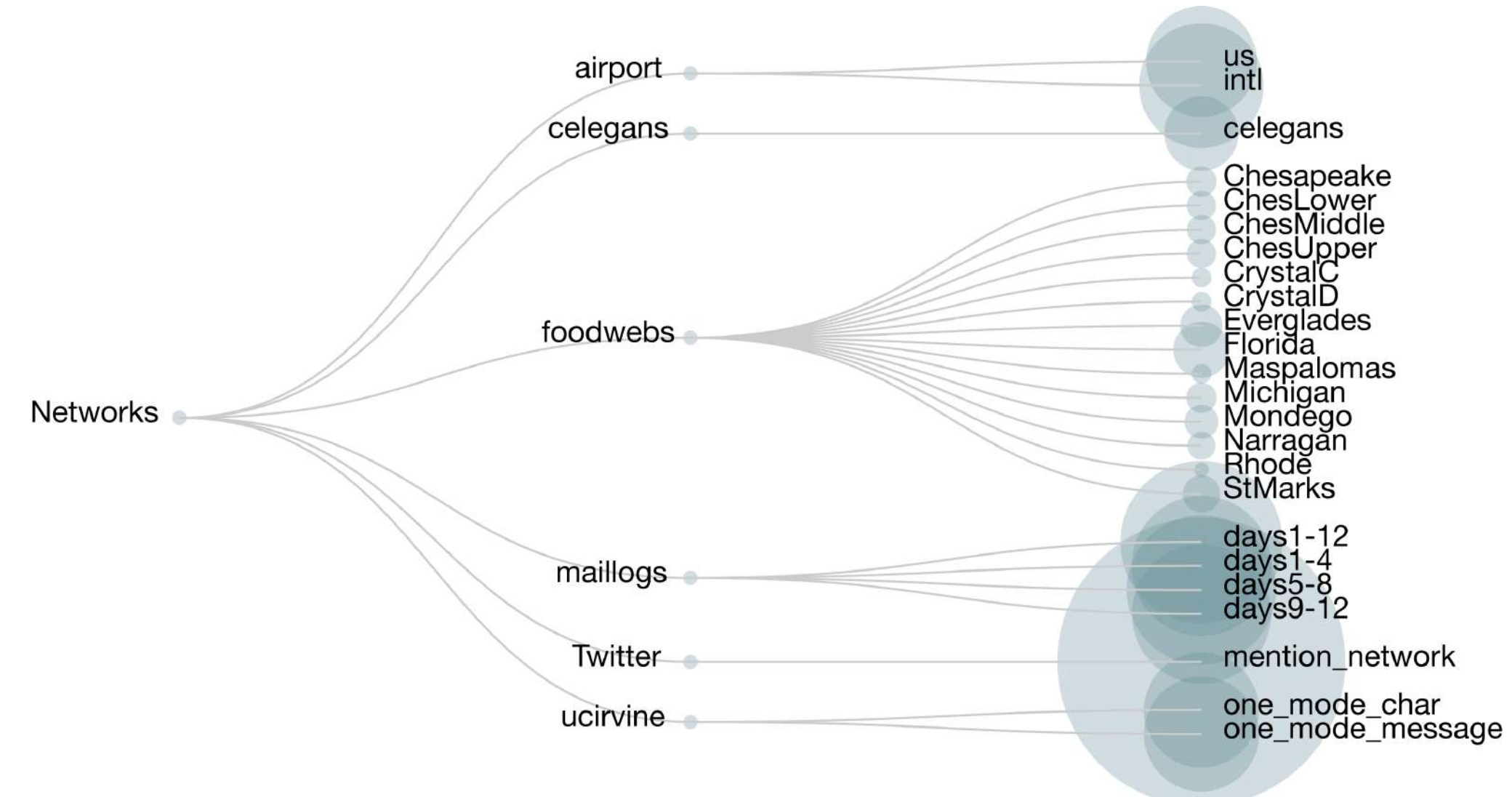

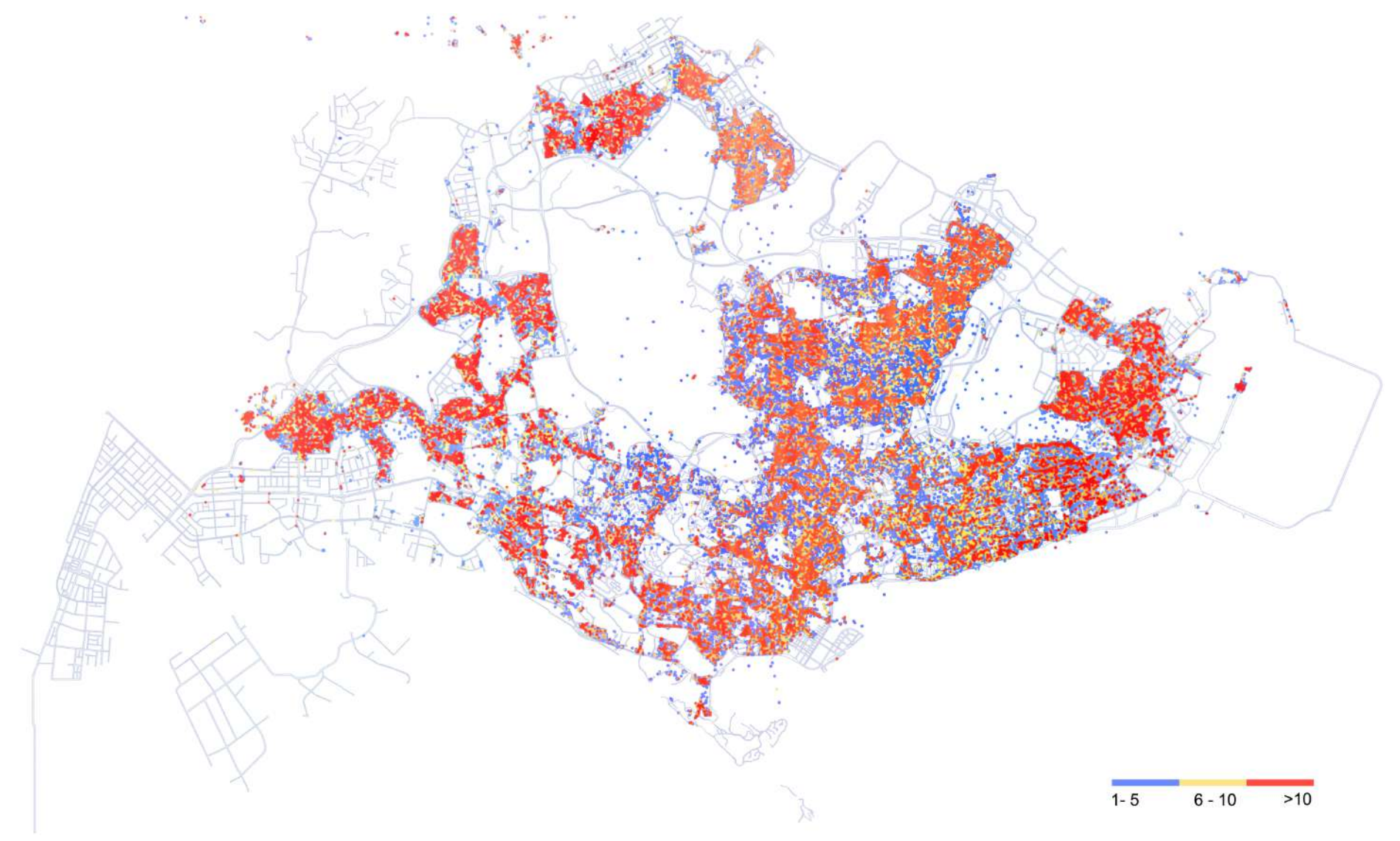

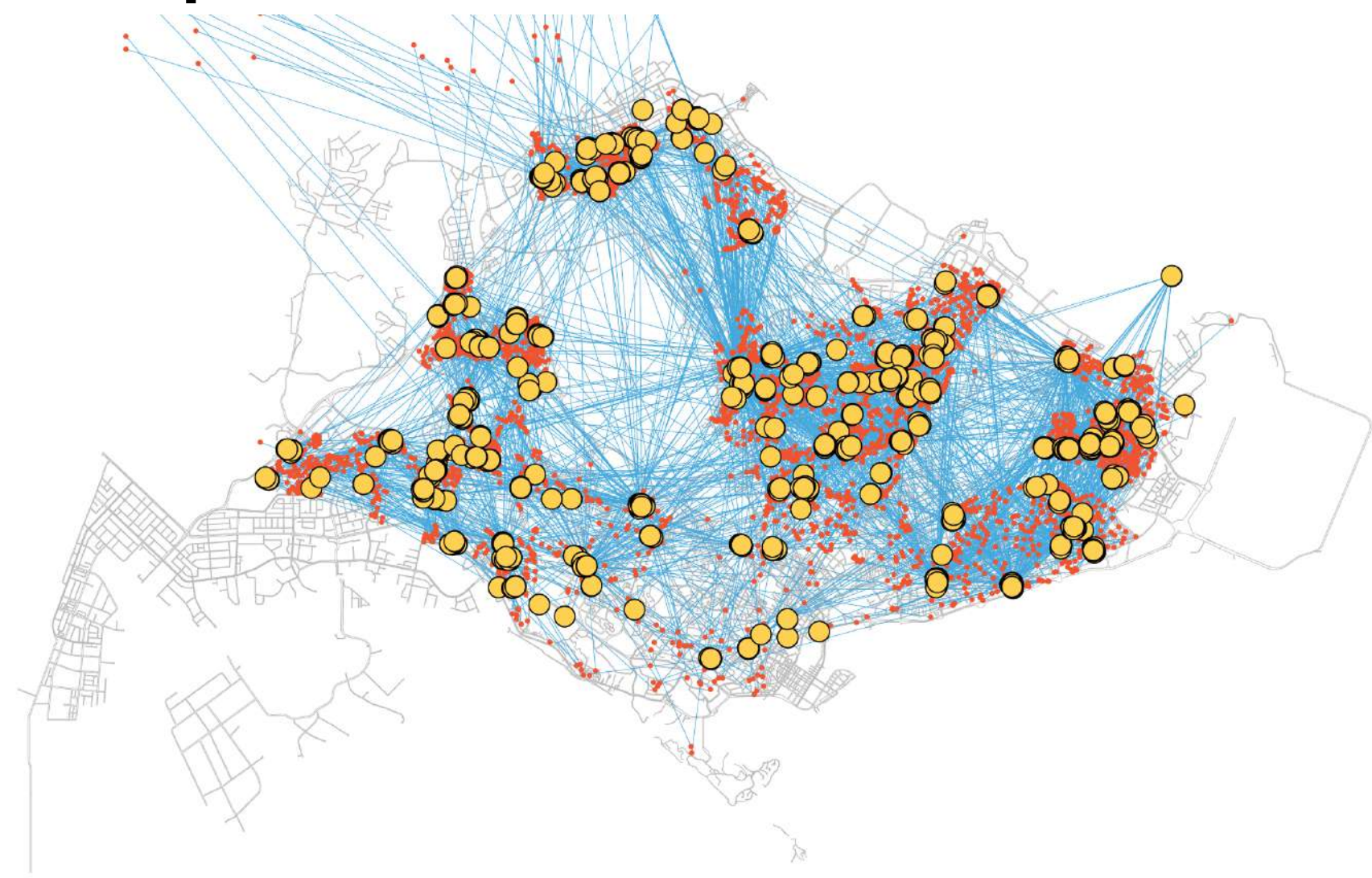

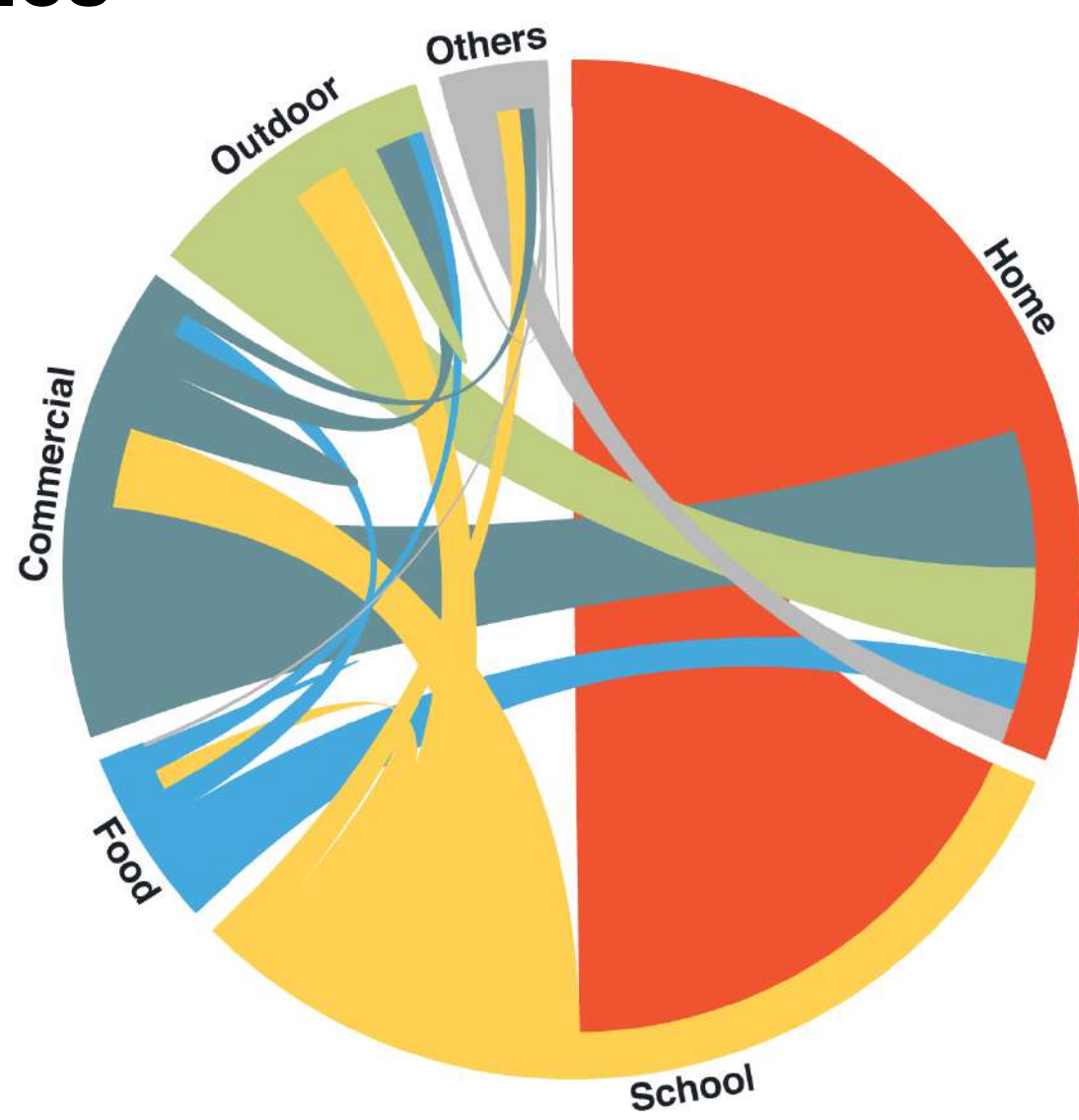

# **Typical workflow**

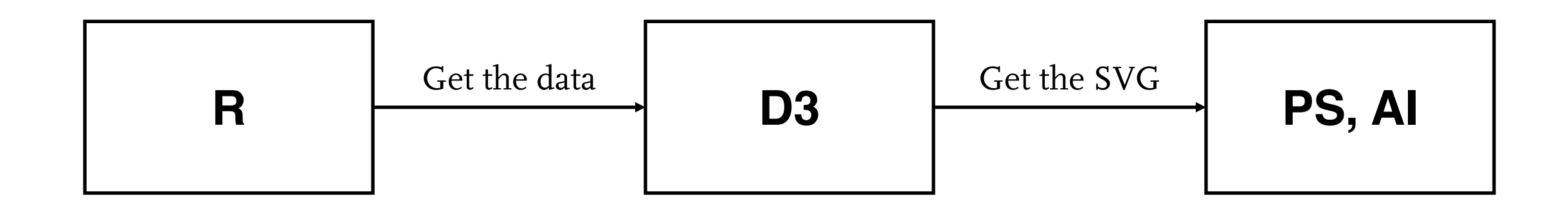

## **Mike Bostock**

- > D3 was created by Mike Bostock
- › Evolved from the subject of his PhD thesis, working on a language, Protovis, to visualize data
- > He is now in charge of making great interactive data visualizations for the New York Times (example, example)

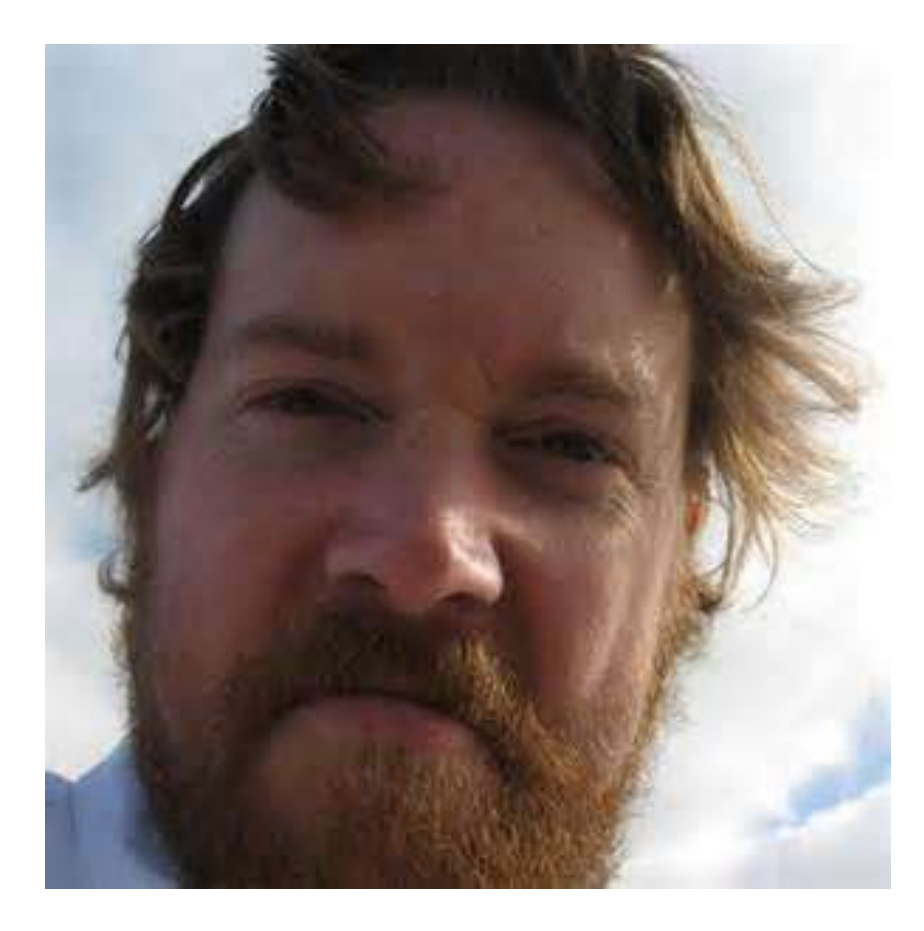

- › Nothing fancy, but introduces key concepts such as:
	- » Drawing in a webpage
	- » Selections
	- » Data-binding
	- » Enter/Update/Exit pattern
	- » Scales

> Let's create a JSFiddle, go to jsfiddle.net

> What we want

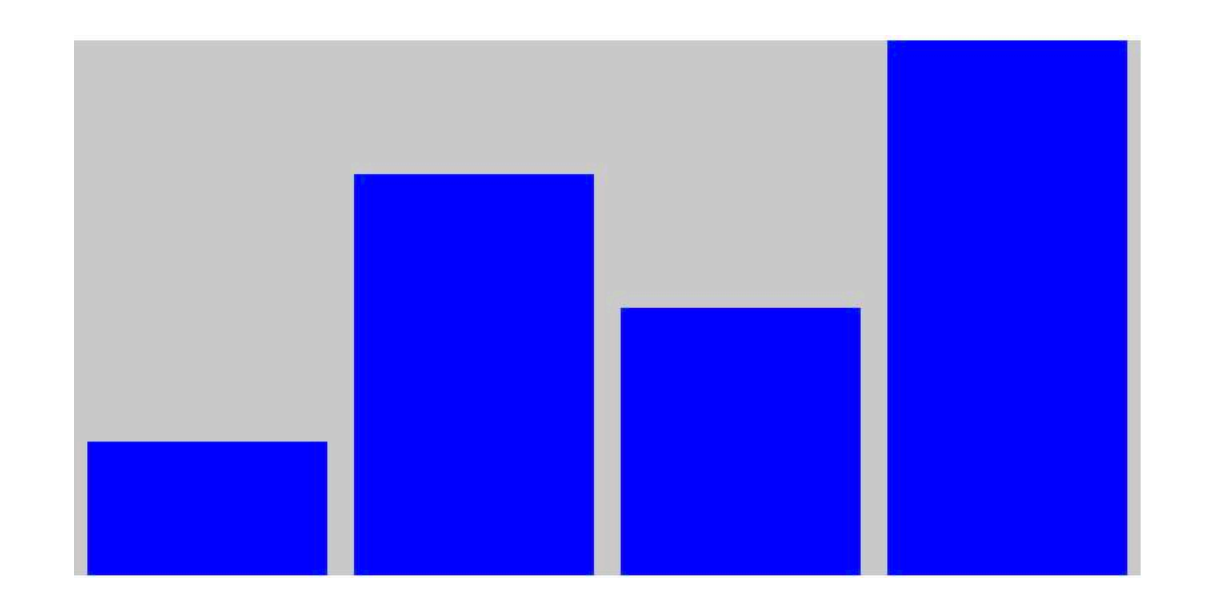

> What we want

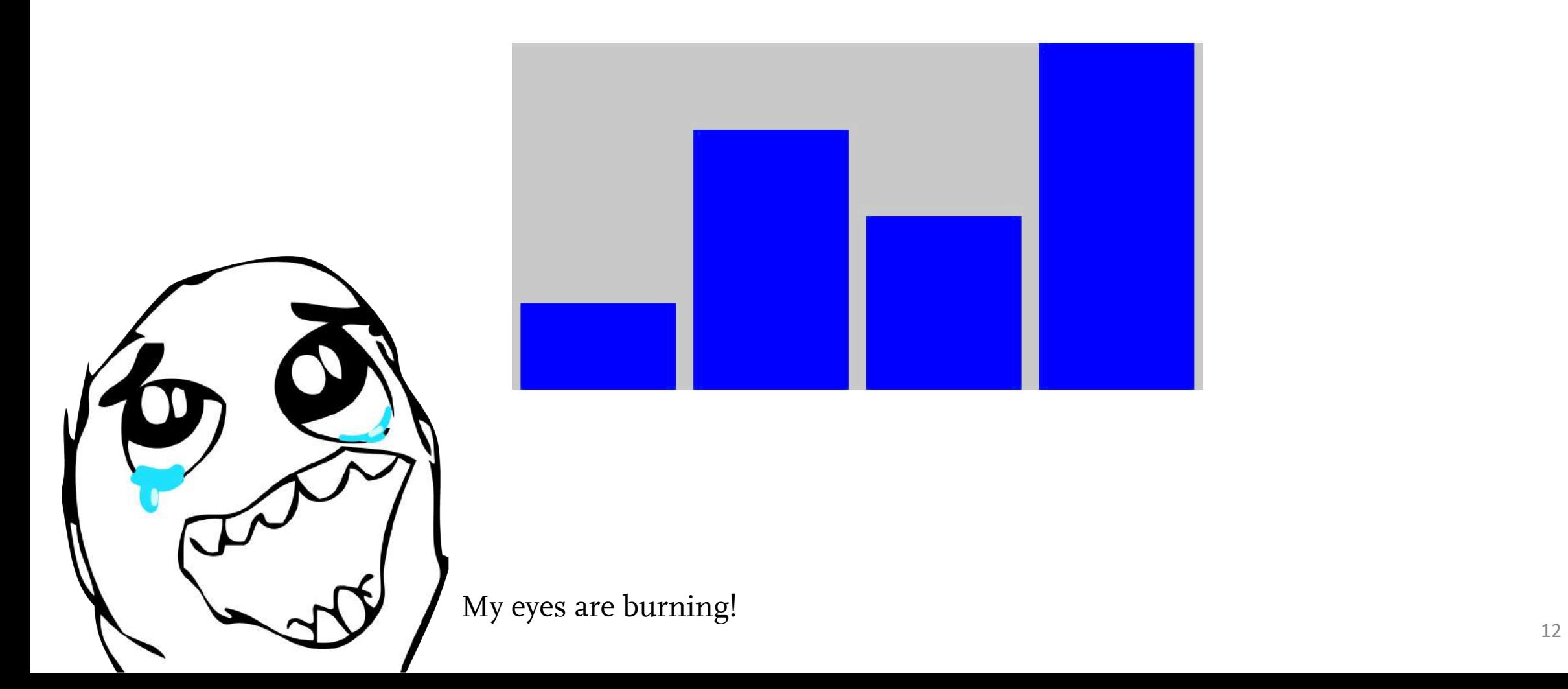

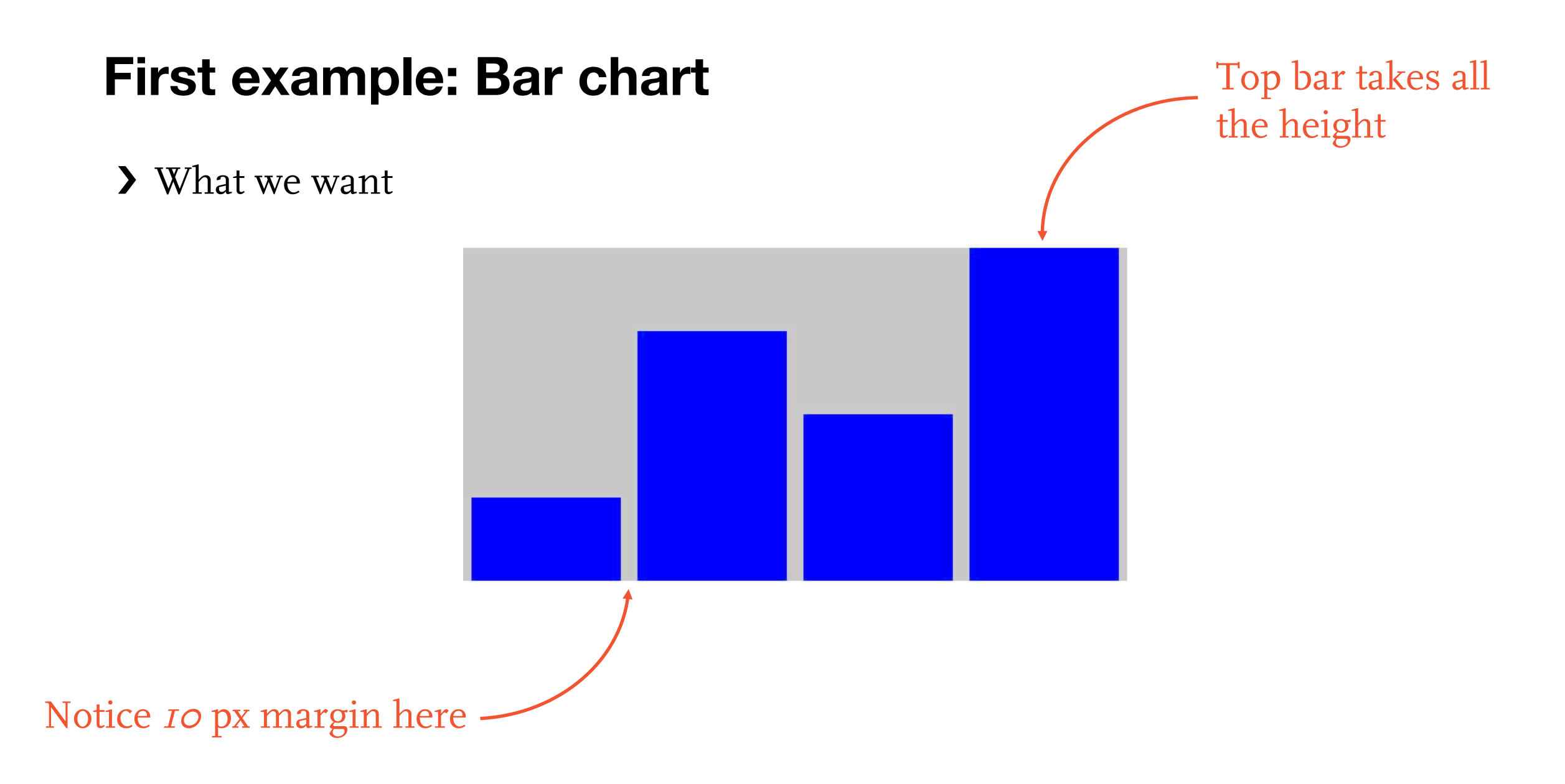

# **HTML first**

- > HTML is made up of tags, such as h1 or div
- › div is a particular one: defines a box in which to draw (text, image...)
- › Tags can be given id's (unique) and classes (reusable)  $\langle$ h1 id='title'></h1>  $< p$  class='myp'></p>
- › When we refer to them (in CSS or with D3), use # for titles and . for classes #title // refers to the h1 title tagged #title .myp // refers to all elements classed .myp

#### **Selections**

> D3 acts on selections of objects d3.select("#title") selects the DOM element named #title

› Once we have selected an object, we can change its attributes // Set content of h1 tag d3.select("#title").text("Introduction")

> We can also select *all* objects that have a certain property // Select all elements classed bar d3.selectAll(".bar")

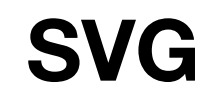

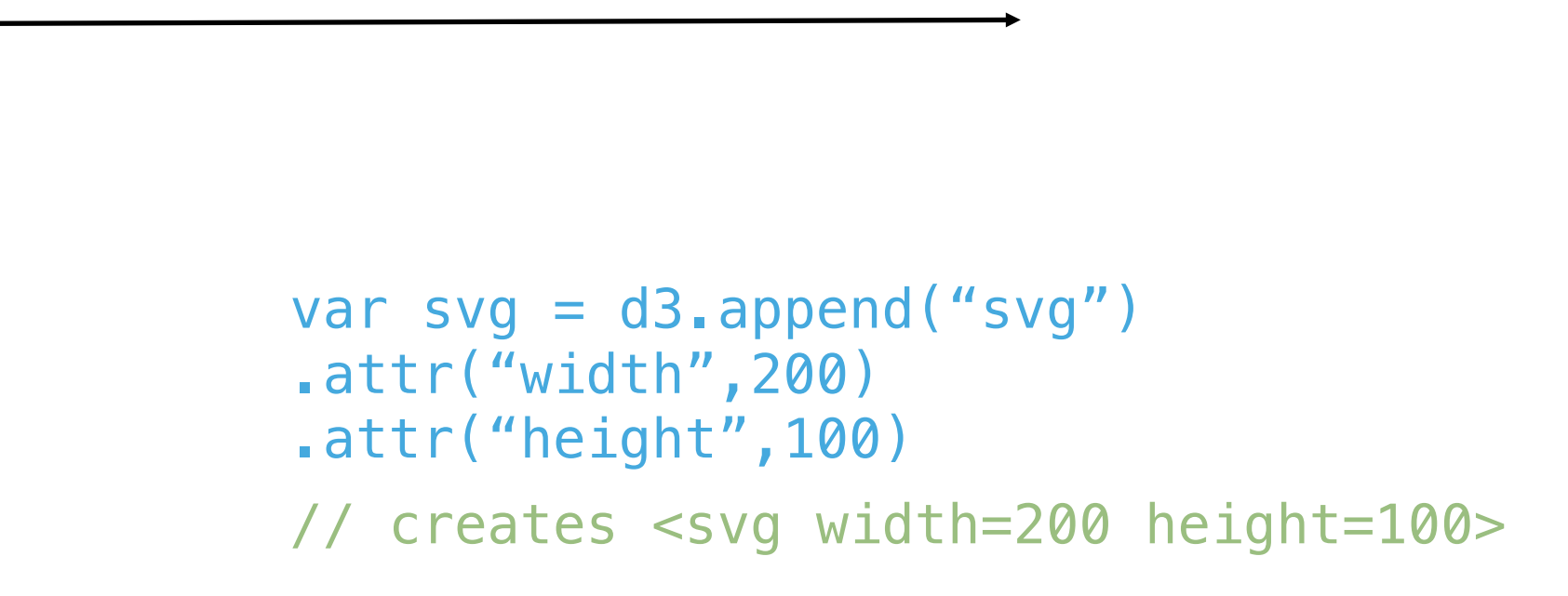

x

#### **SVG**

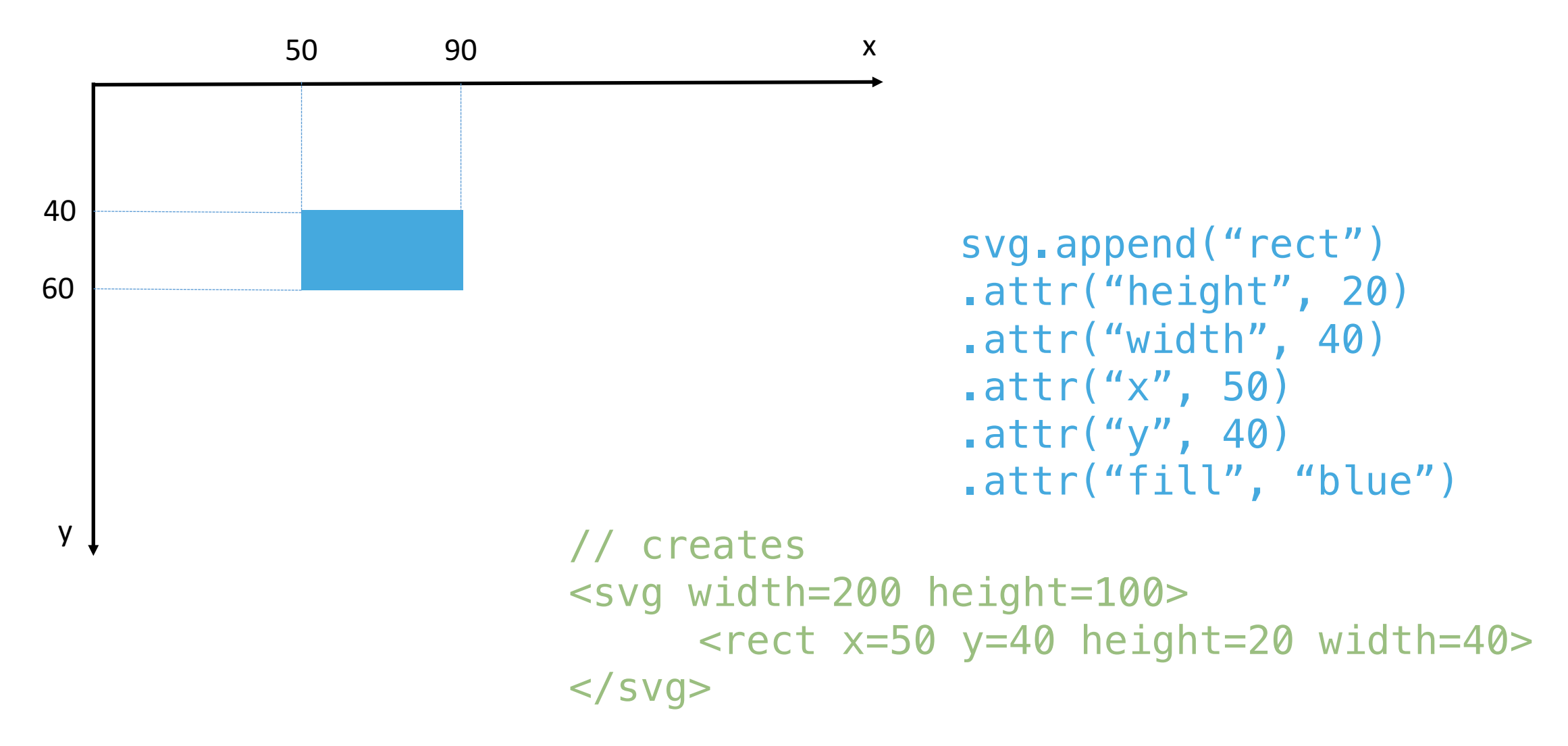

## **Data-binding**

- $\triangleright$  We want to *draw* the data var data =  $[1, 3, 2, 4]$ ;
- > Each piece of data will be represented by a rectangle classed . bar
- › We select all .bar elements and attach the data to it var barsvg = d3.selectAll(".bar").data(data);

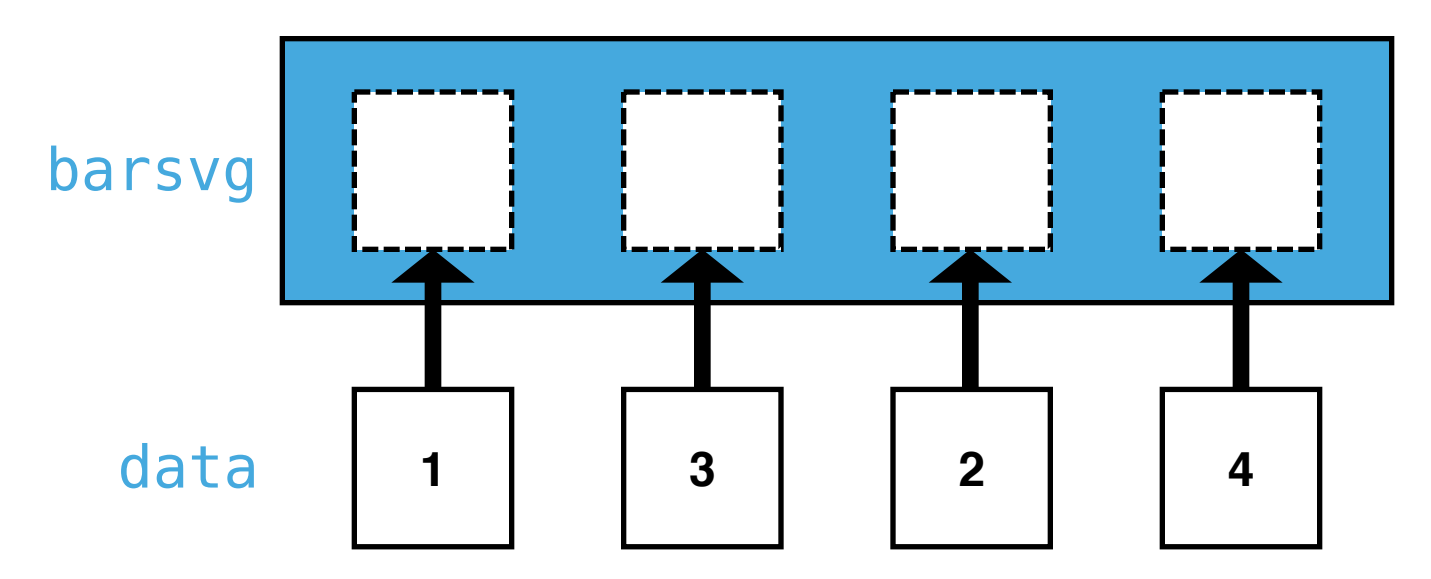

#### **Enter selection**

› We can get the enter selection via the enter() function applied to our selection barsvg barsvg.enter()

› The enter selection corresponds to the dashed boxes below: data that is yet to be drawn

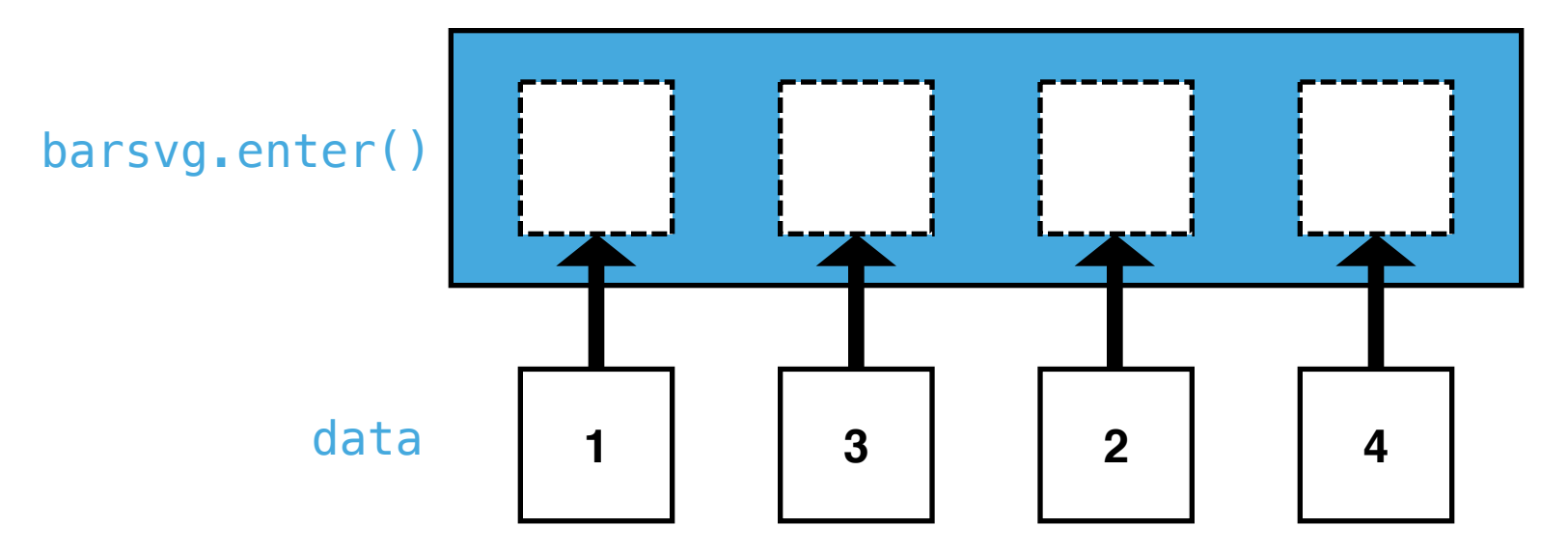

#### **Scales**

- › Scales are an easy way to map inputs from a domain to outputs in a range
- › There are a couple of cool options to work with: linear scales, logarithmic, qualitative...

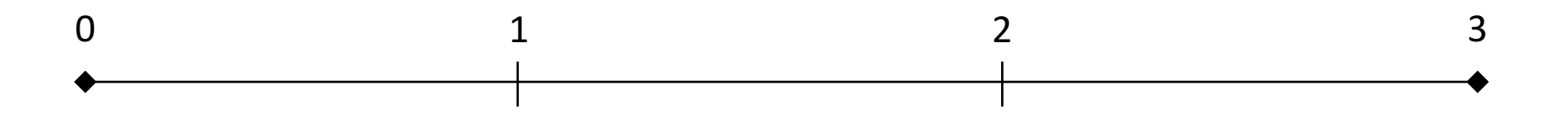

var scale =  $d3$ .scale.linear().domain( $[0,3]$ ).range( $[10,100]$ )

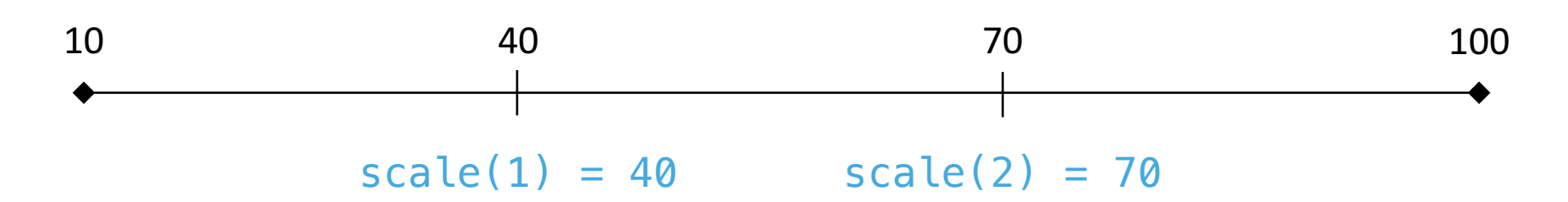

# **Exit selection**

› We can get the exit selection via the exit() function applied to our selection barsvg barsvg.exit()

› The exit selection corresponds to the dashed boxes below: data that is yet to be removed from the drawing

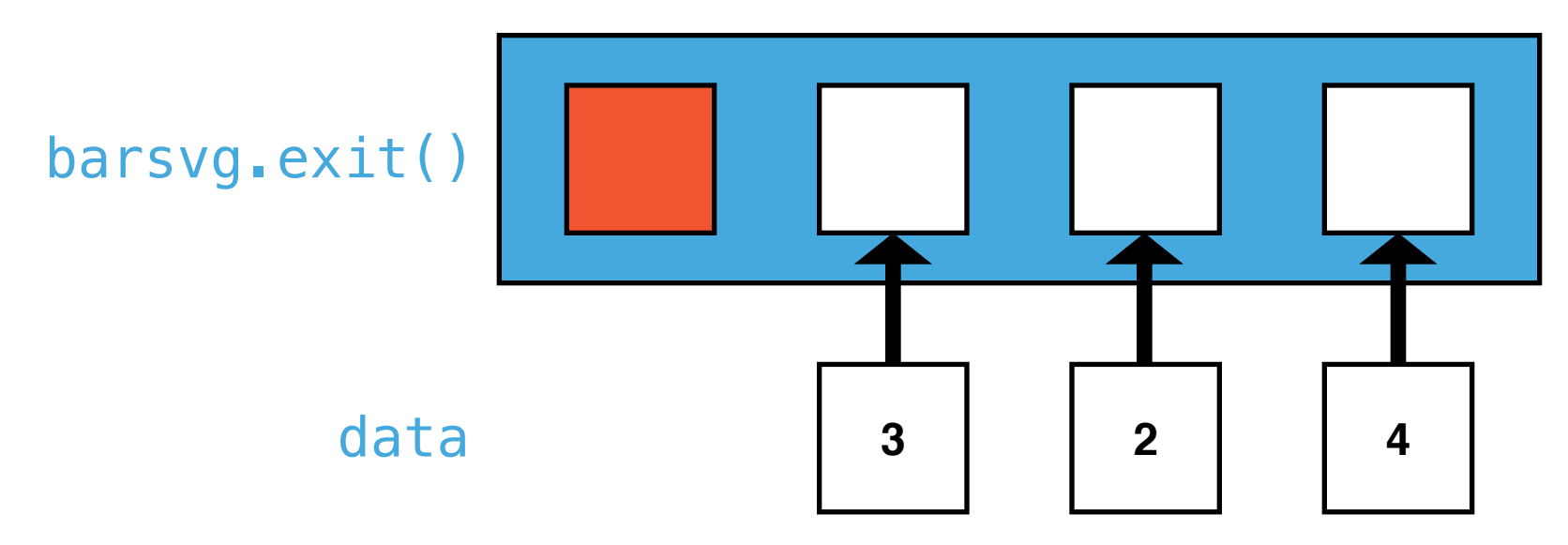

#### **Example: drawing a treemap**

- › D3 comes packaged with lots of nice layouts: force (network), dendogram (shown in the first slides) ...
- › What this means is it computes boundaries for you, and your job is simply to draw them! => can then animate, make interactive ...
- › Here we learn:
	- » Using a layout
	- » Color scales
	- » Not drawing SVG (using standard HTML elements)

## **No more Fiddle**

- › We can't use JSFiddle anymore: can't load external resources in there...
- › Fire up your favorite code editor (Notepad++, Sublime, Atom, TextMate, ...)
- $\blacktriangleright$  Create a  $d_3$  folder somewhere (e.g, on your Desktop)
- › Create a new file treemap.html

## **The HTML boilerplate**

› We can't use JSFiddle anymore, so we write a bit more HTML!

```
<!DOCTYPE html>
<html>
    <meta>
        <title>D3 is awesome!</title>
        <script src="https://d3js.org/d3.v3.min.js" charset="utf-8"></script>
    </meta>
    <body>
        // Where JSFiddle HTML was
    </body>
</html>
```
# **The HTML boilerplate**

› We add a script tag under the body one

```
<!DOCTYPE html>
<html>
    <meta>
        <title>Malta</title>
        <script src="https://d3js.org/d3.v3.min.js" charset="utf-8"></script>
    </meta>
    <body>
        // Where JSFiddle HTML was
    </body>
    <script>
        // Your code goes here
    </script>
</html>
```
# **Getting the data**

- › Go to barnabemonnot.com/d3/data
- › Decompress the zip in your D3 folder
- › Open RStudio (yes! yes!)
- › Use setwd() to set the directory to your D3 folder
- › Remember last week? Use dplyr
- $\triangleright$  If you don't have R, or I don't have enough time, skip this part  $\odot$

# **R code**

```
install.packages("dplyr")
library("dplyr")
dat <- read.csv("imports_manufactures.csv")
names <- read.csv("importkey.csv")
total \leq - dat \geqgroup_by(from) %>%
  summarise(sum(size)) %>%
  left_join(names, by=c("from"="id")) %>%
  select(name,2)
```
write.table(total, file="imports.csv", row.names=FALSE, col.names=FALSE, sep=",")

## **Example: drawing a map**

- > D3 is also a breeze to work with maps.
- › Here we learn:
	- » Loading external resources
	- » Create groups in our SVG
	- » Work with map data
	- » Where Malta is
	- » Respond to events and transitions

## **Example: drawing a map**

- › Go to barnabemonnot.com/d3/malta
- › Get the code and paste it in a new file, malta.html, inside your D3 folder
- › We are going to complete parts of it

# **SVG groups**

› Groups are nice to create layers to your drawing, easier then to reorder them if necessary

```
<svg width=200 height=100>
    <g class="borders"></g> // Borders are drawn first
    <g class="pois"></g> // Then the points of interest
    <g class="names"></g> // Then the names
\langle svg\rangle
```